## **Setting Up Your iPad / iPhone / iPod To Print Wirelessly**

## **Install the Printing app on your device**

- **1.** Connect to the **FHU\_Secure** network: Go to your **Settings** app and under **Wi-Fi** pick **FHU\_Secure**. Enter your FHU username and password to join; and then accept the security certificate.
- **2.** Open Safari on your device and go to **http://fhuprint.fhu.edu:9191/ios/install**
- **3.** The Install Profile screen will come up. Click **Install**; then **Install Now**; then **Done**
- **4.** Push your device's round home button to close that Safari window

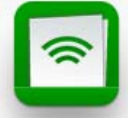

- **5.** You should see a green Printing app: Open the app
- **6.** Log in using your FHU username and password
- **7.** The PaperCut app is set up! You can close it now, but don't log out

## **Printing using your device:**

- **1.** Always make sure your network is set to **FHU\_Secure** (see instructions above)
- **2.** Be sure that you've logged into PaperCut at some point in the past (without logging out)
- **3.** Each app is different, but most have a **matrice** mail / print icon
- **4.** Touch the mail / print icon to get a menu of options. Chose the **Print** option
- **5.** There should be a short list of library printers under Select Printer. **Library Student Printer** is the one you want to use. It's 10 cents a page and is black and white only
- **6.** Select **Library Student Printer** and touch **Print**
- **7.** Occasionally you might have to go back to PaperCut for your print job to process

## **Troubleshooting:**

- **1.** Make sure you're on the FHU\_Secure network
- **2.** Make sure you're still logged into PaperCut
- **3.** Check PaperCut to make sure you have a print balance to cover the cost of what you're printing
- **4.** Check PaperCut to see if there is an error associated with your print job
- **5.** Not all apps may have a print option. For those that don't you could print a screen shot instead
- **6.** If the **Library Student Printer** is not in your printer list, alert the library staff
- **7.** Only iPads, iPhones, or iPods running iOS 5 or later are able to use PaperCut to print

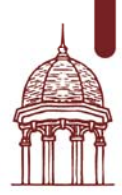